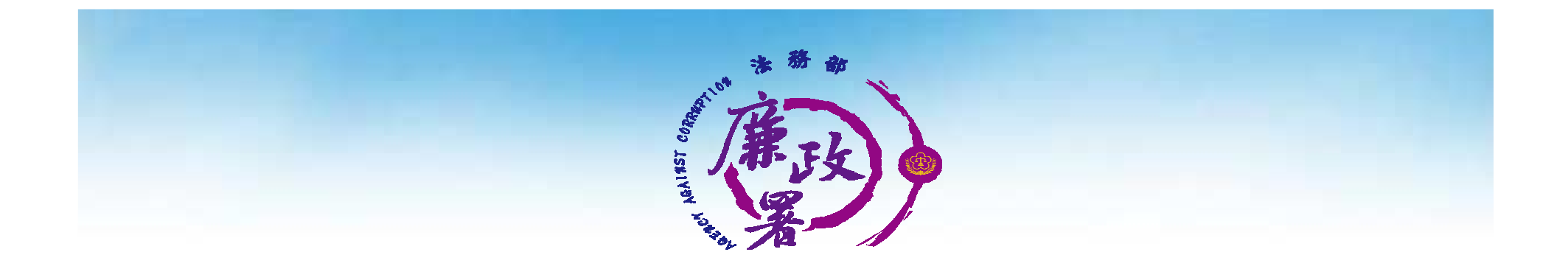

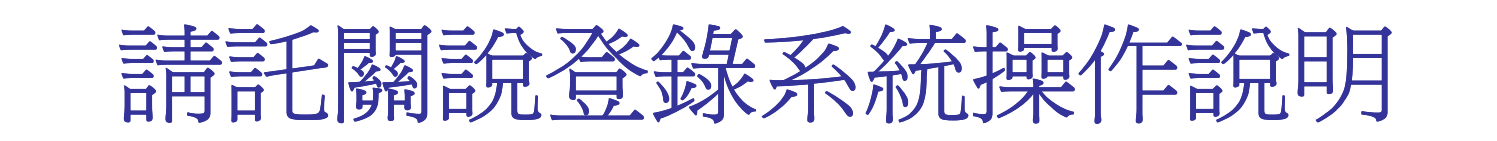

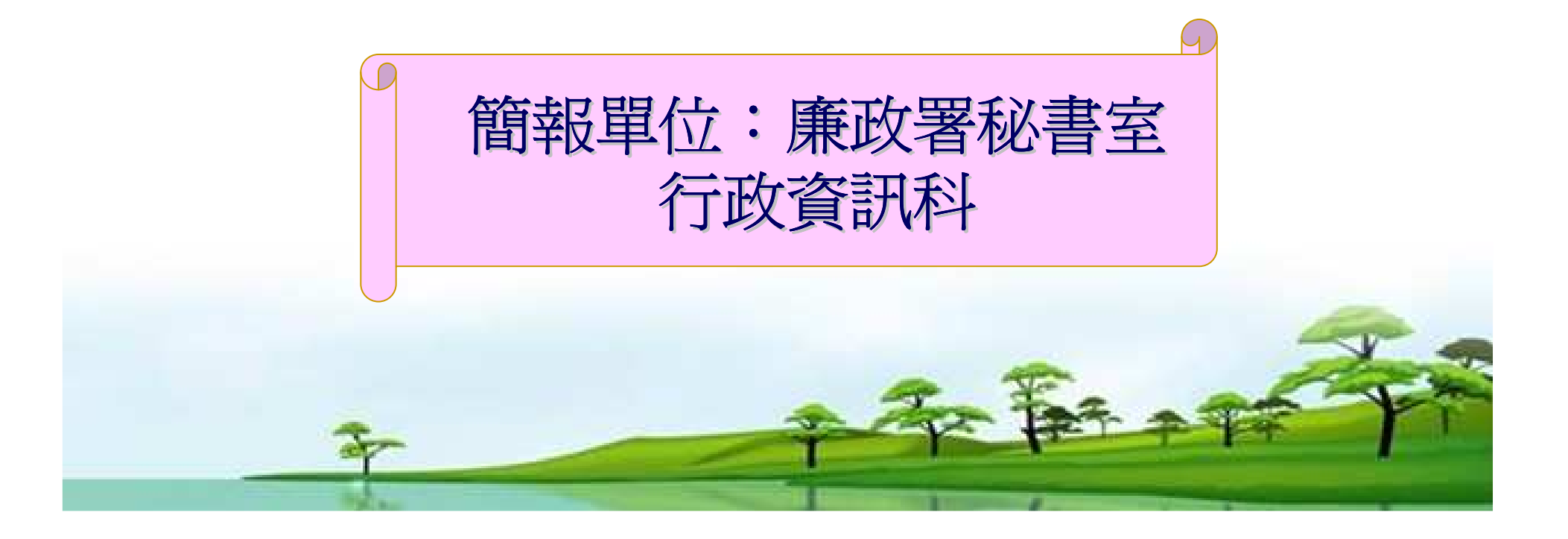

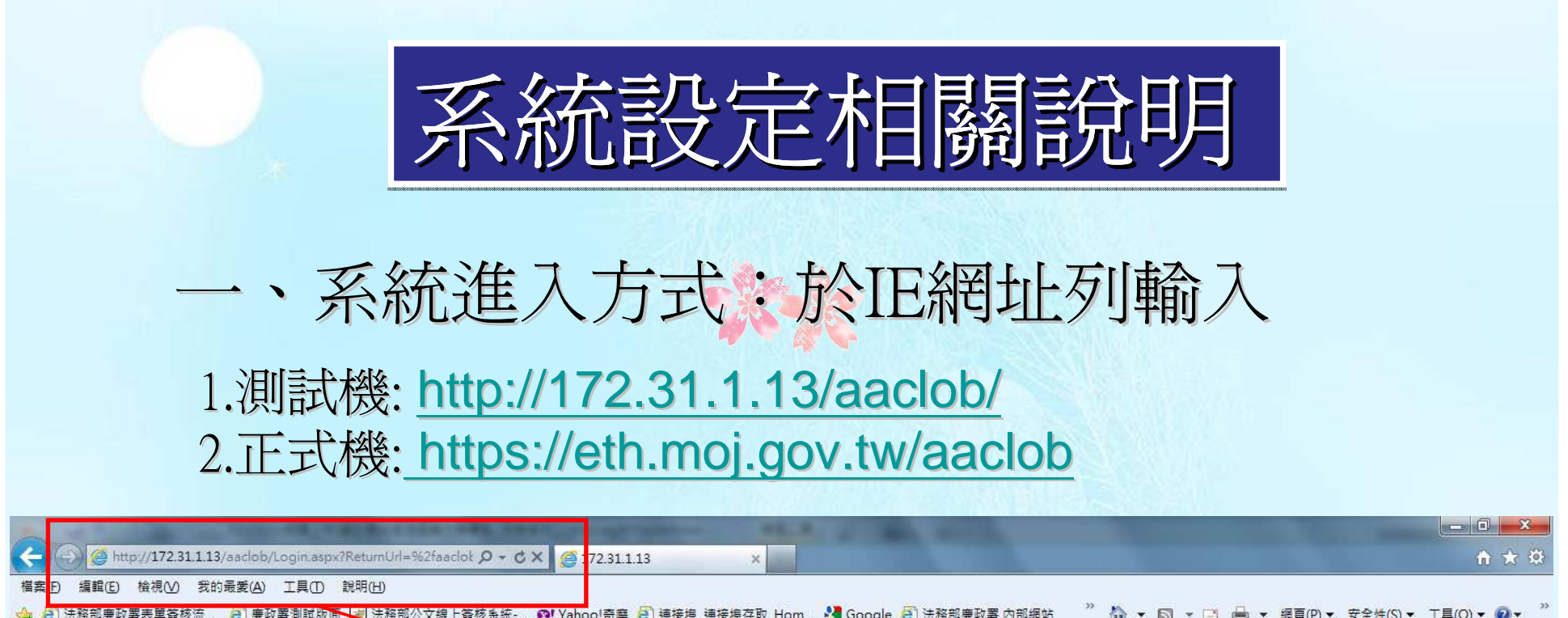

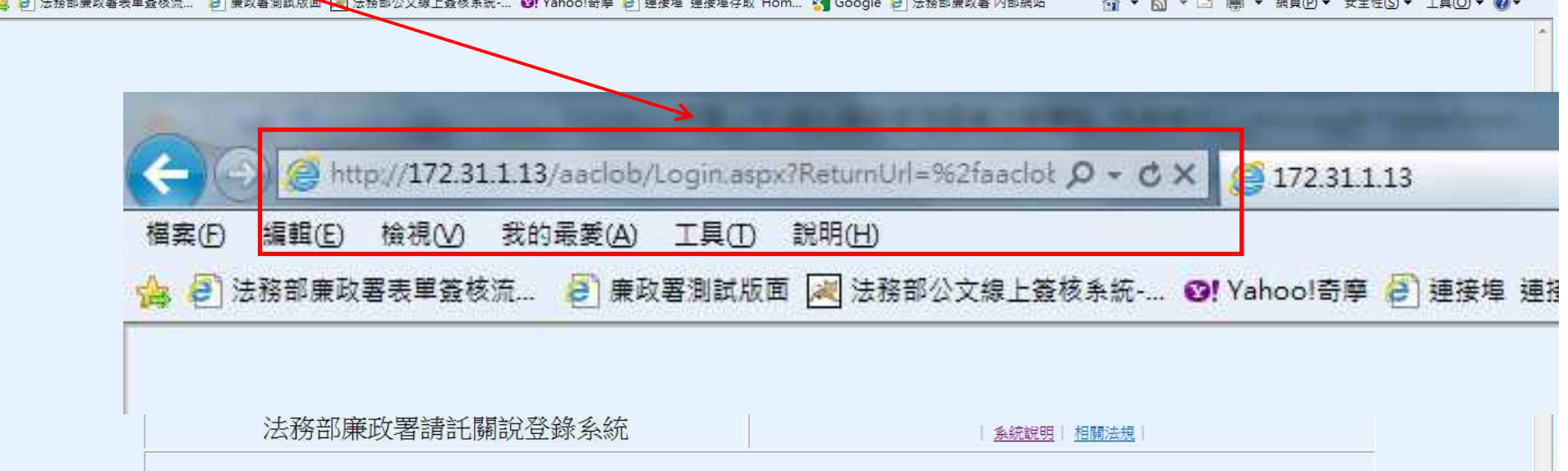

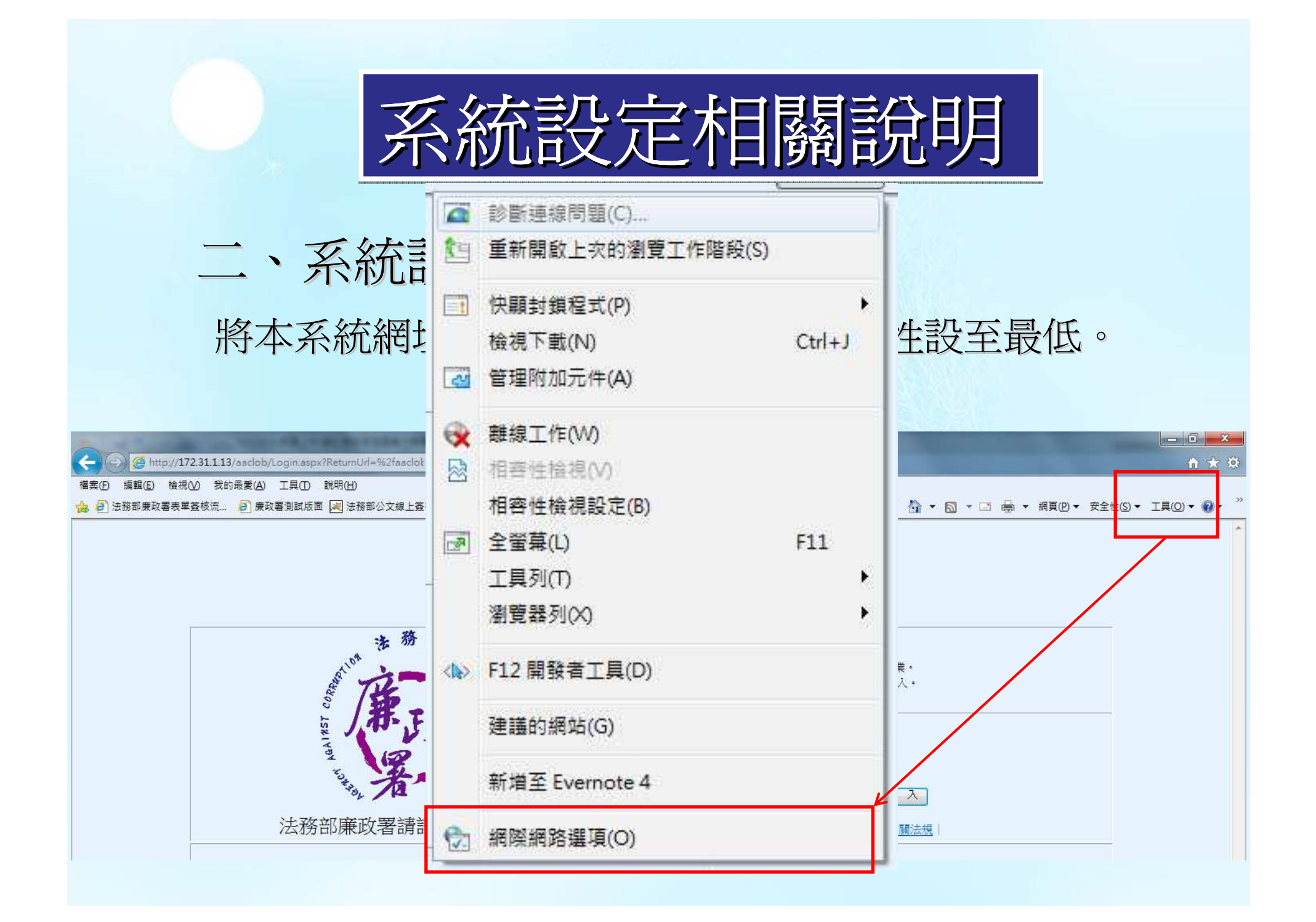

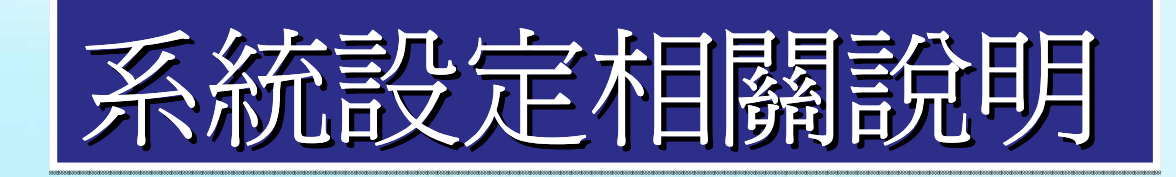

 $\circ$ 

## 二、系統設定:安全性設定將本系統網址加入信任網站,並將安全性設至最低

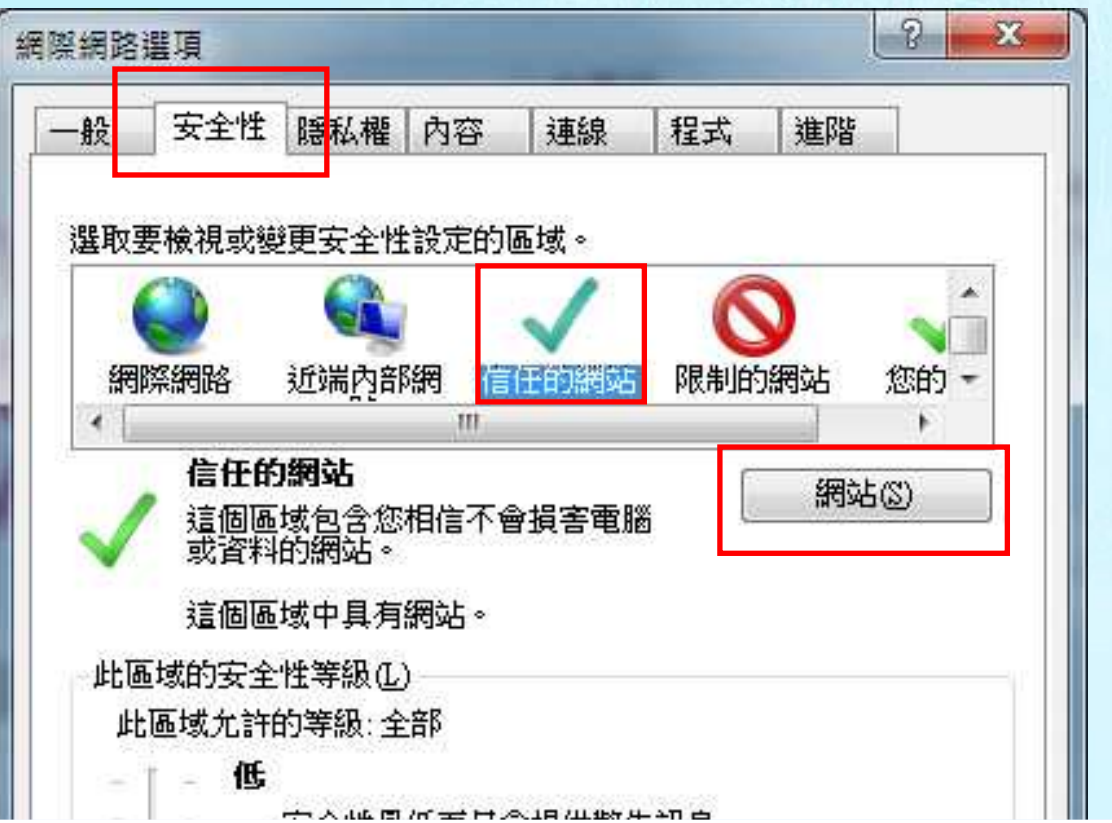

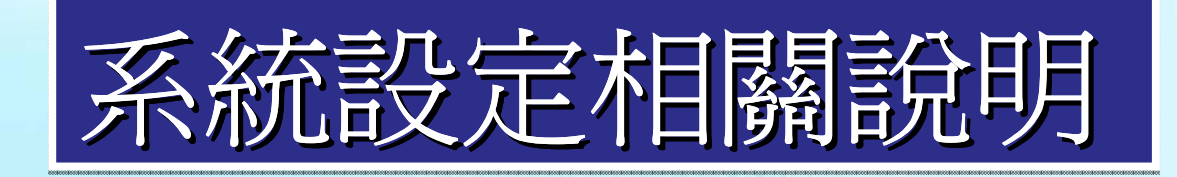

## 二、系統設定:安全性設定

將本系統網址加入信任網站,並將安全性設至最低  $\circ$ 

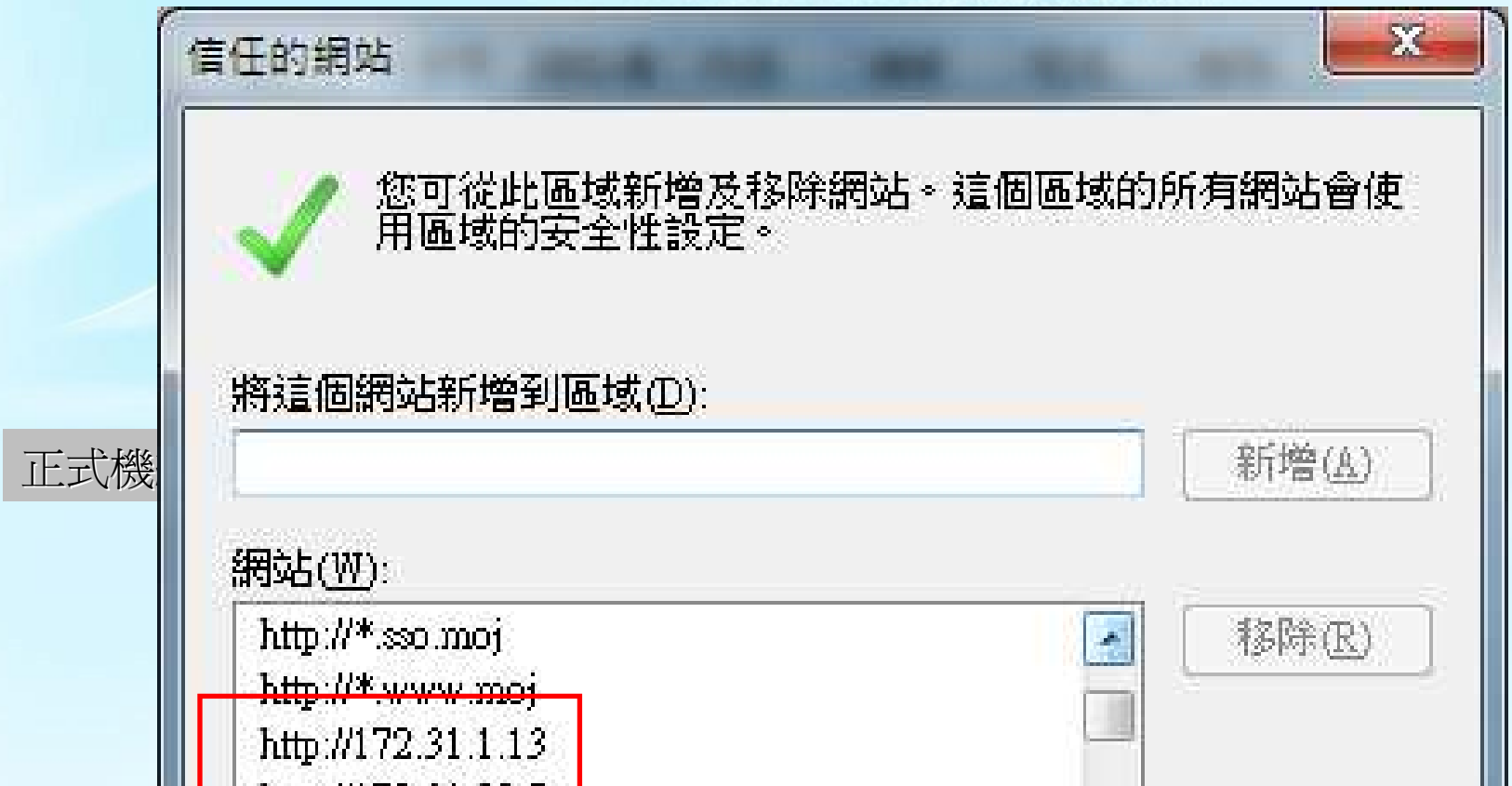

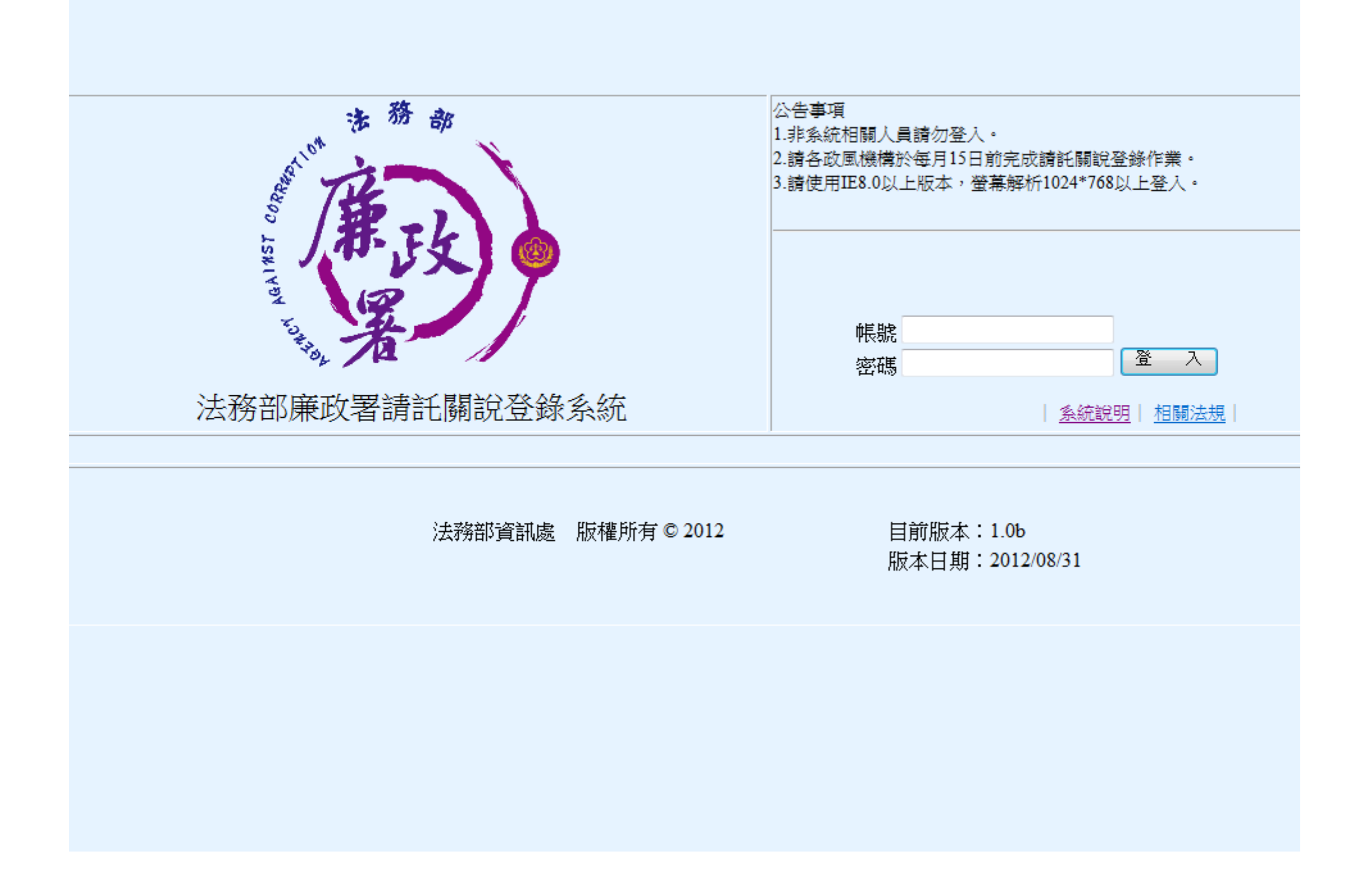

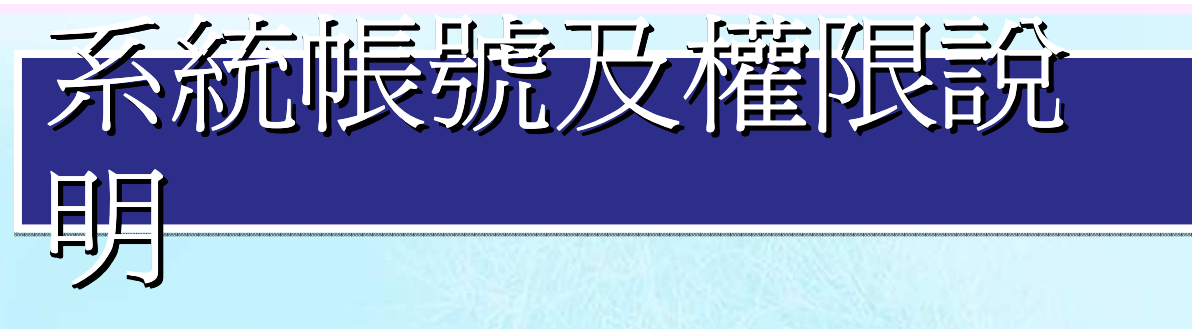

一 、帳號:

•以機關代碼爲主管及承辦人帳號,單位管理員則是機關代碼+M。 密碼預設為12345@moj

•第1次登入系統皆需變更密碼後方可使用。設定後請牢記。•密碼忘記可電洽單位管理員設回預設。

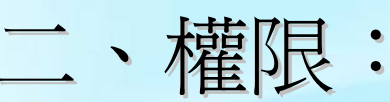

•1級機關單位管理員由廉政署系統管理員維護,主管及承辦人帳號由 單位管理員維護,單位管理員由上一級機關單位管理員維護,3級機關單位管理員只可維護主管及承辦人帳號,詳如<u>請託關說帳號分層維</u> 護表。

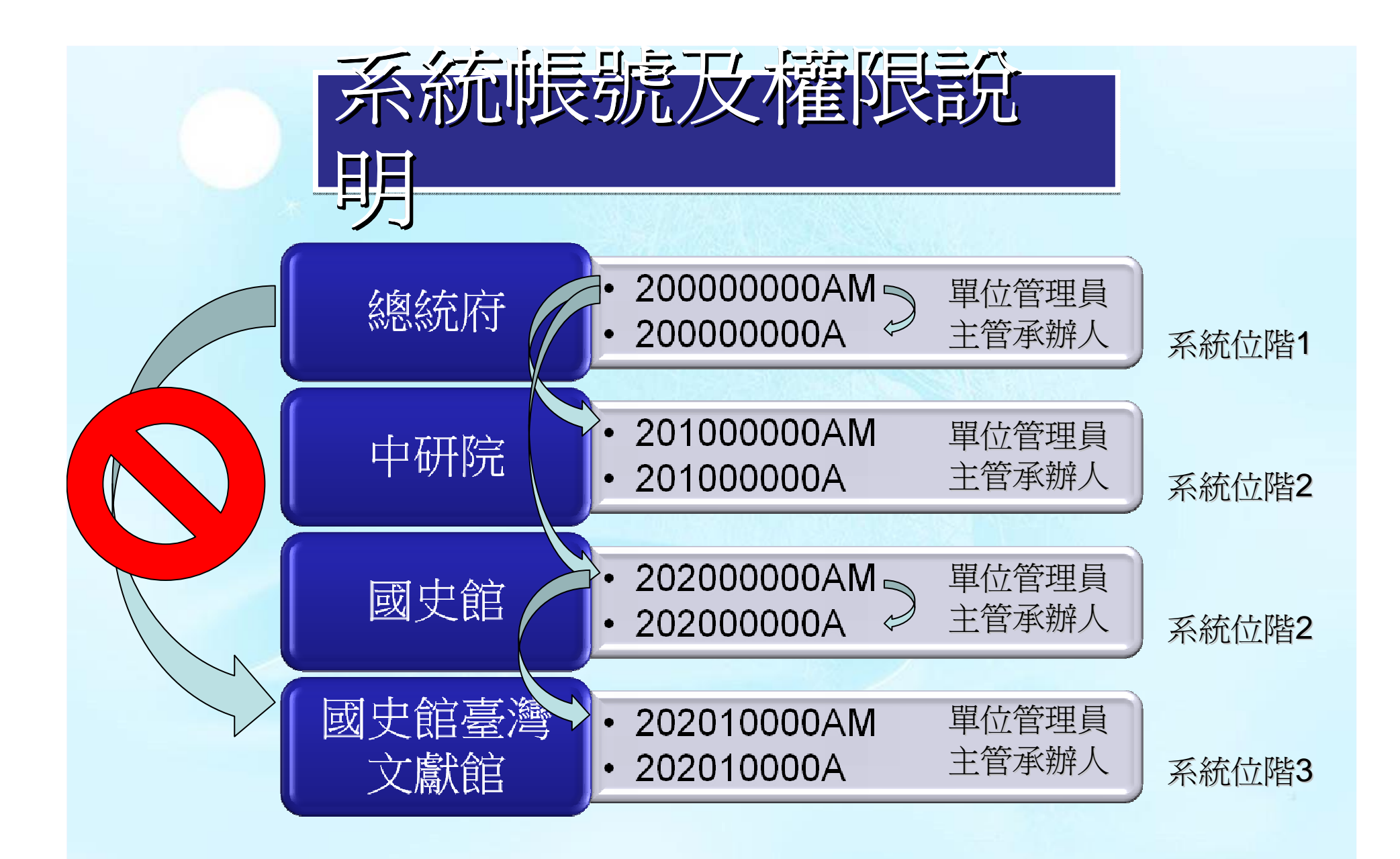

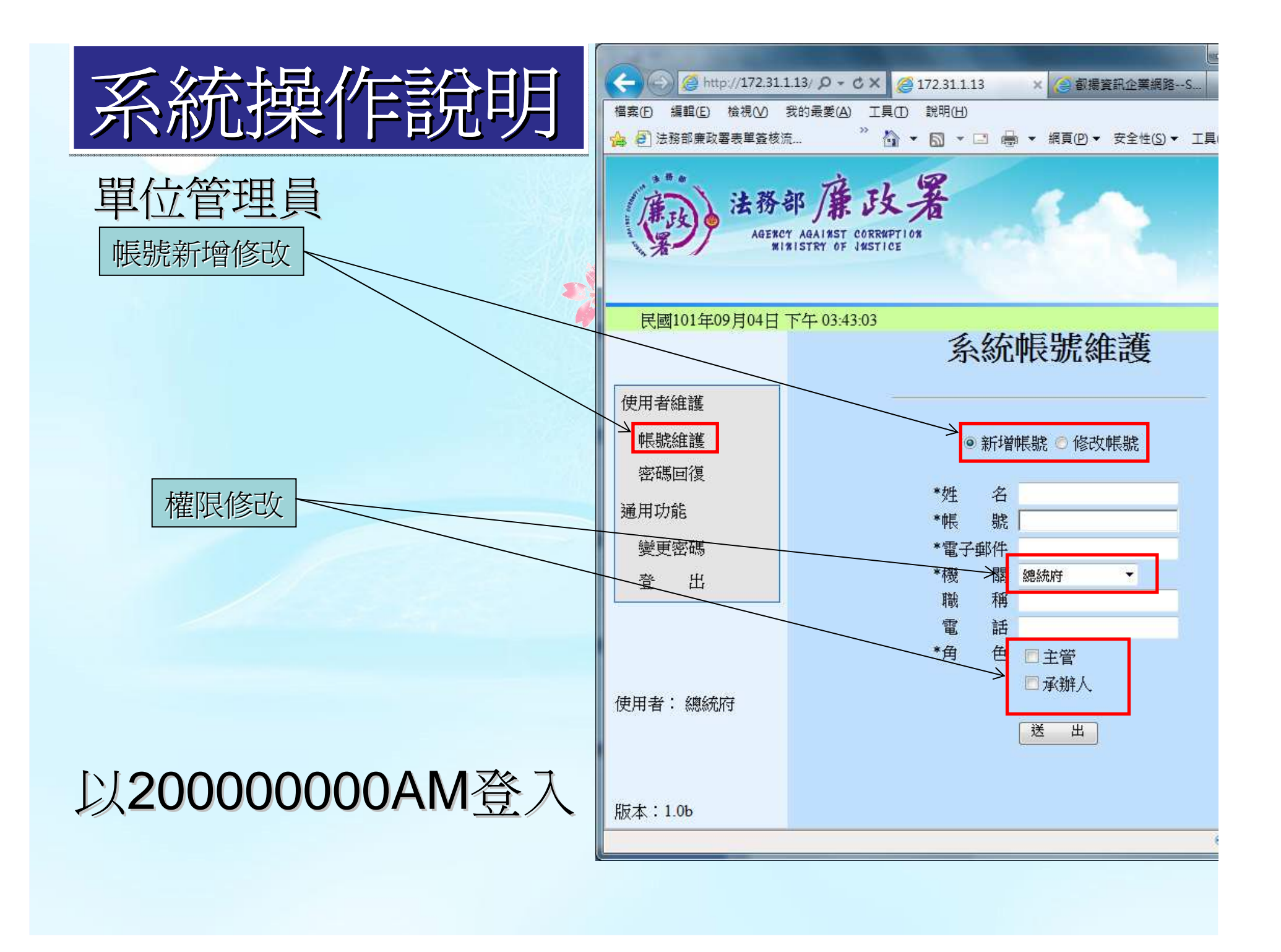

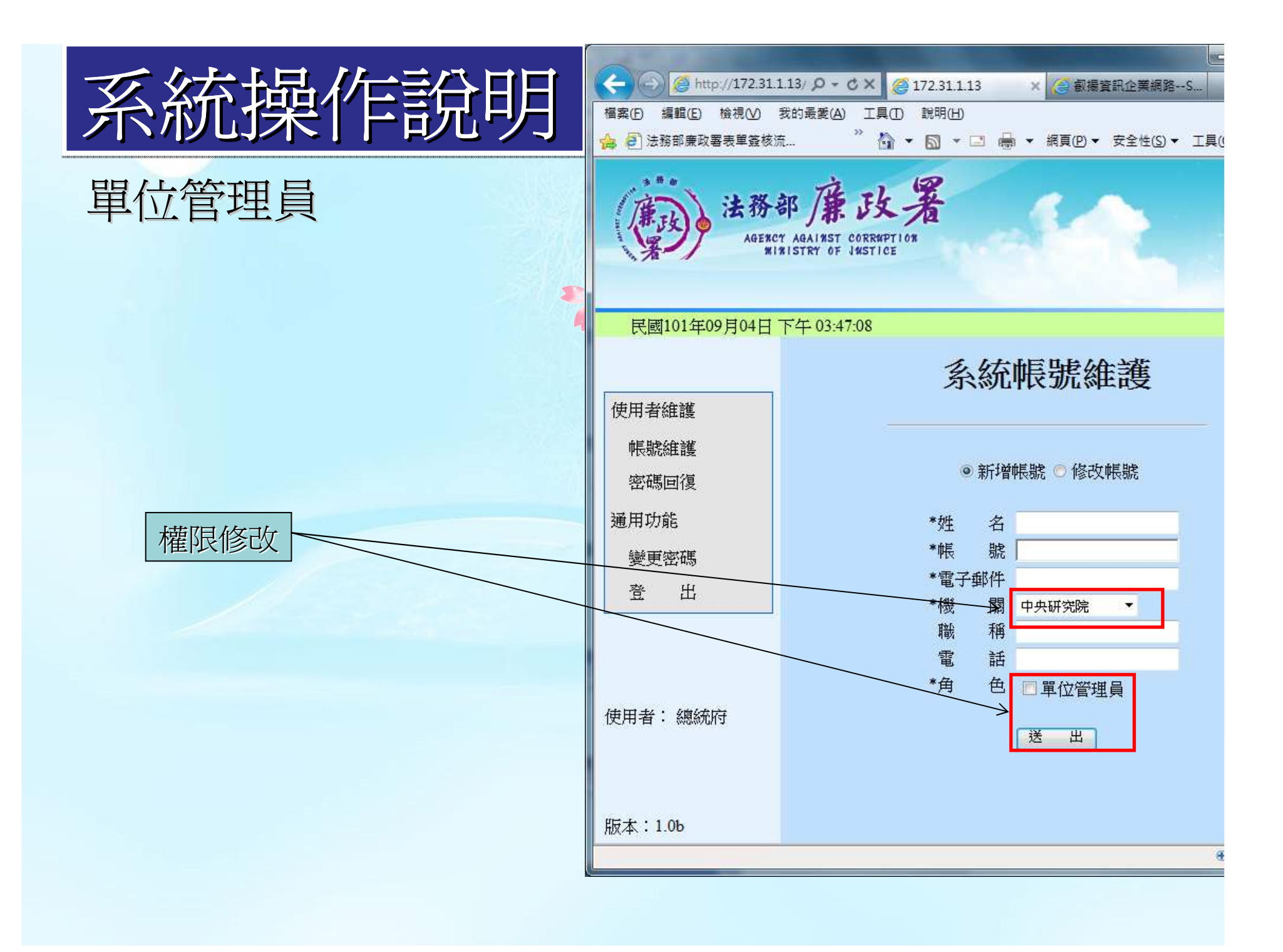

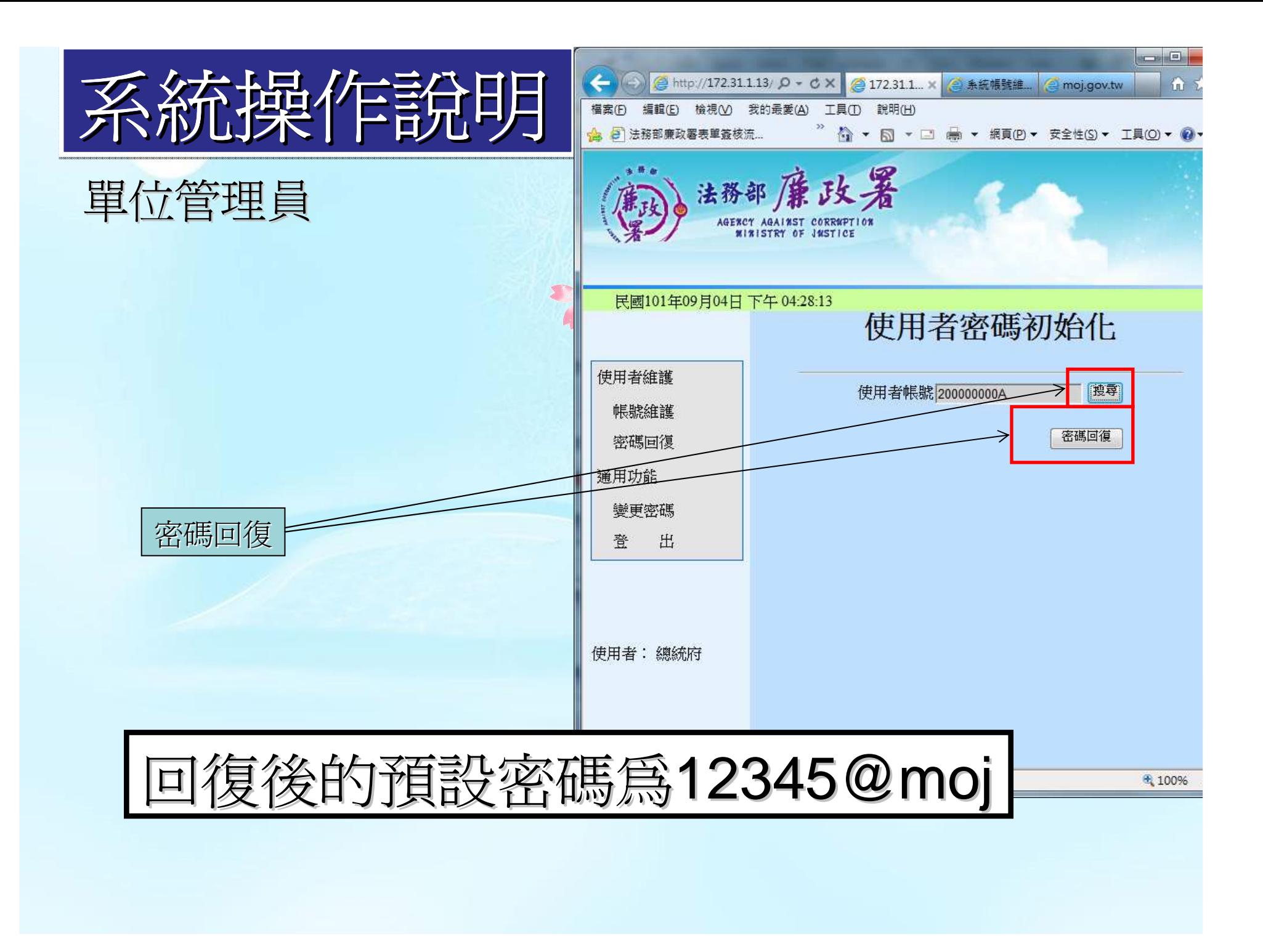

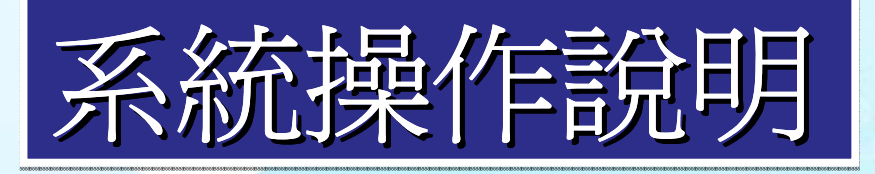

單位管理員

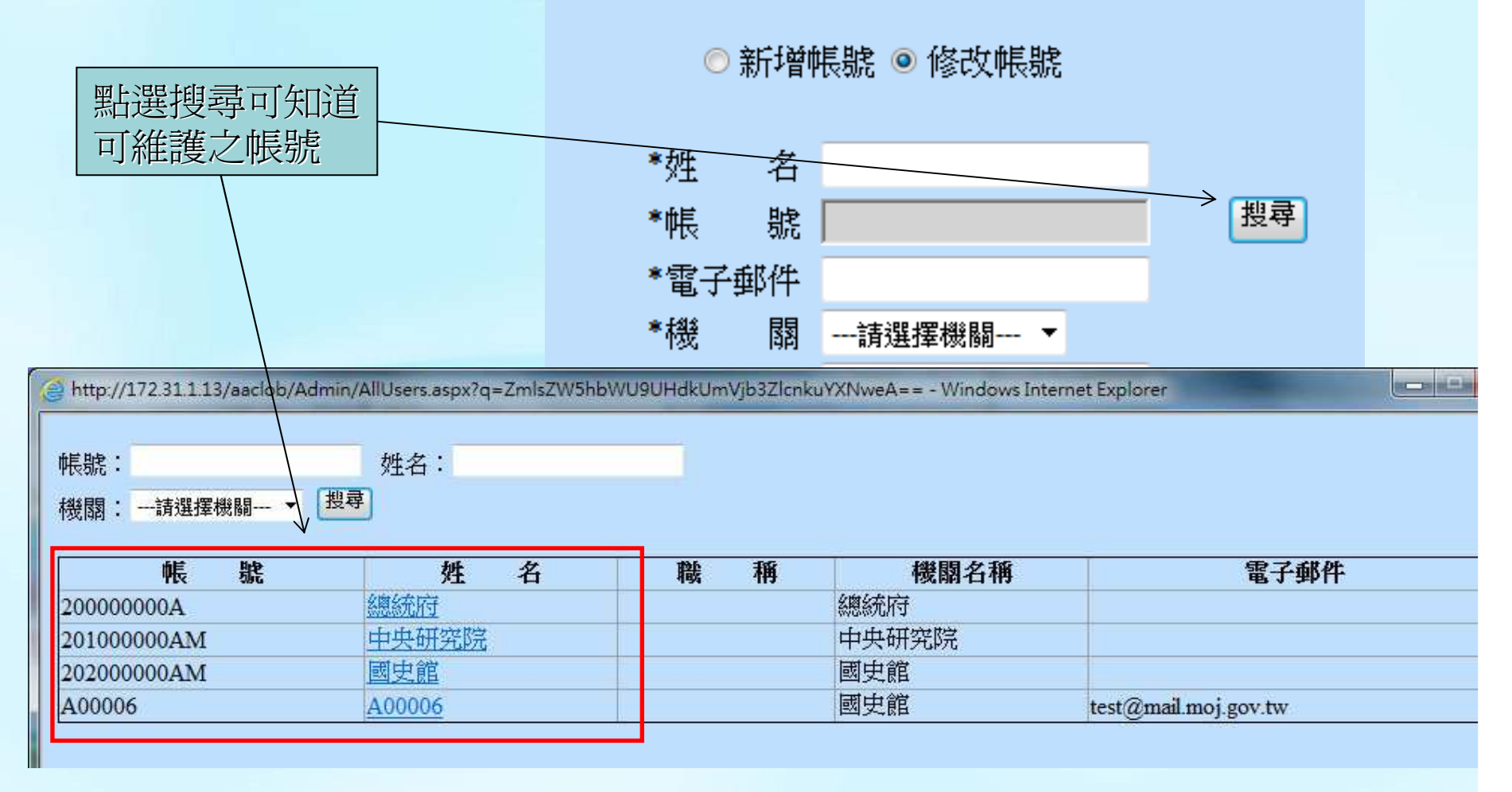

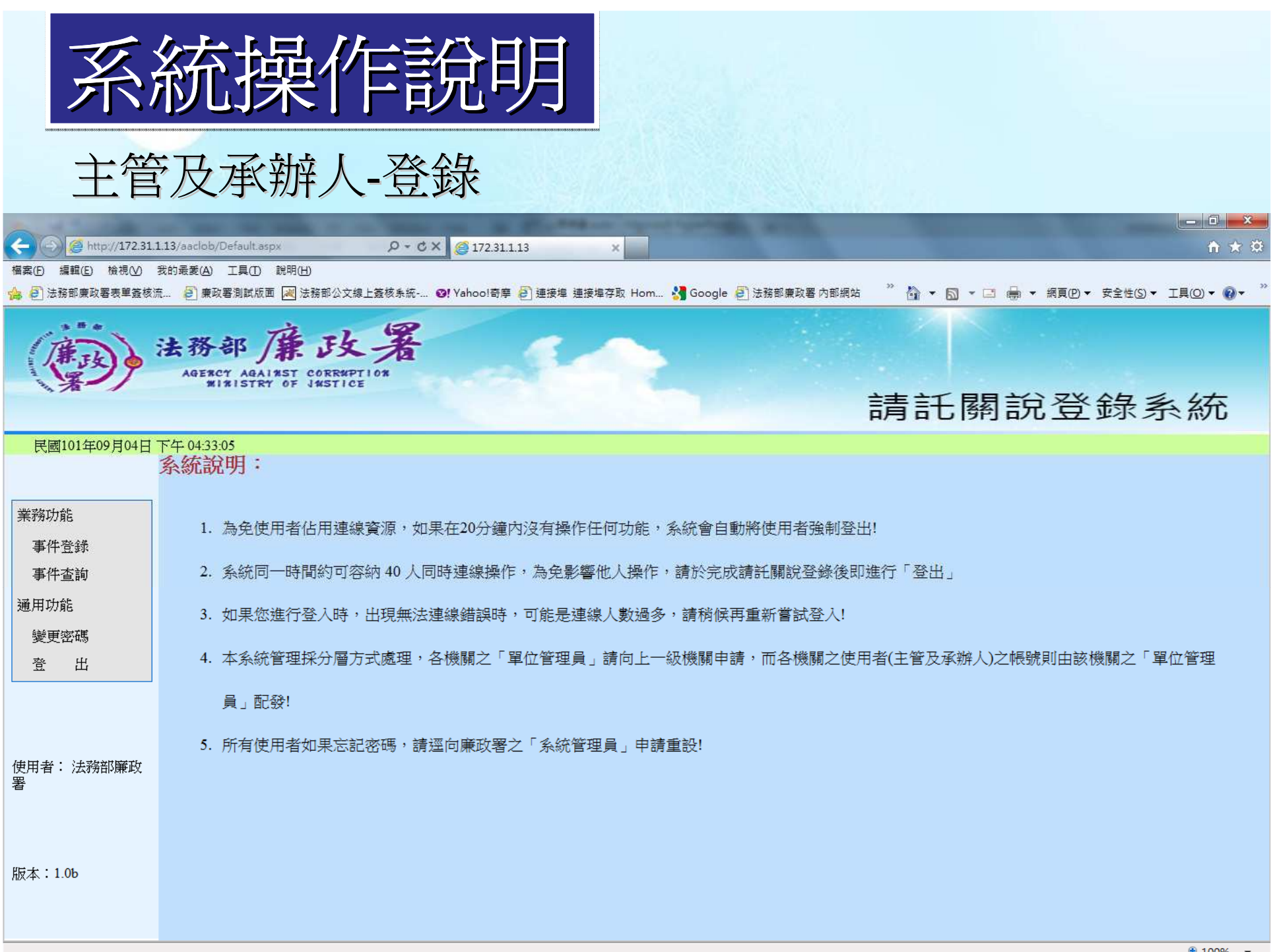

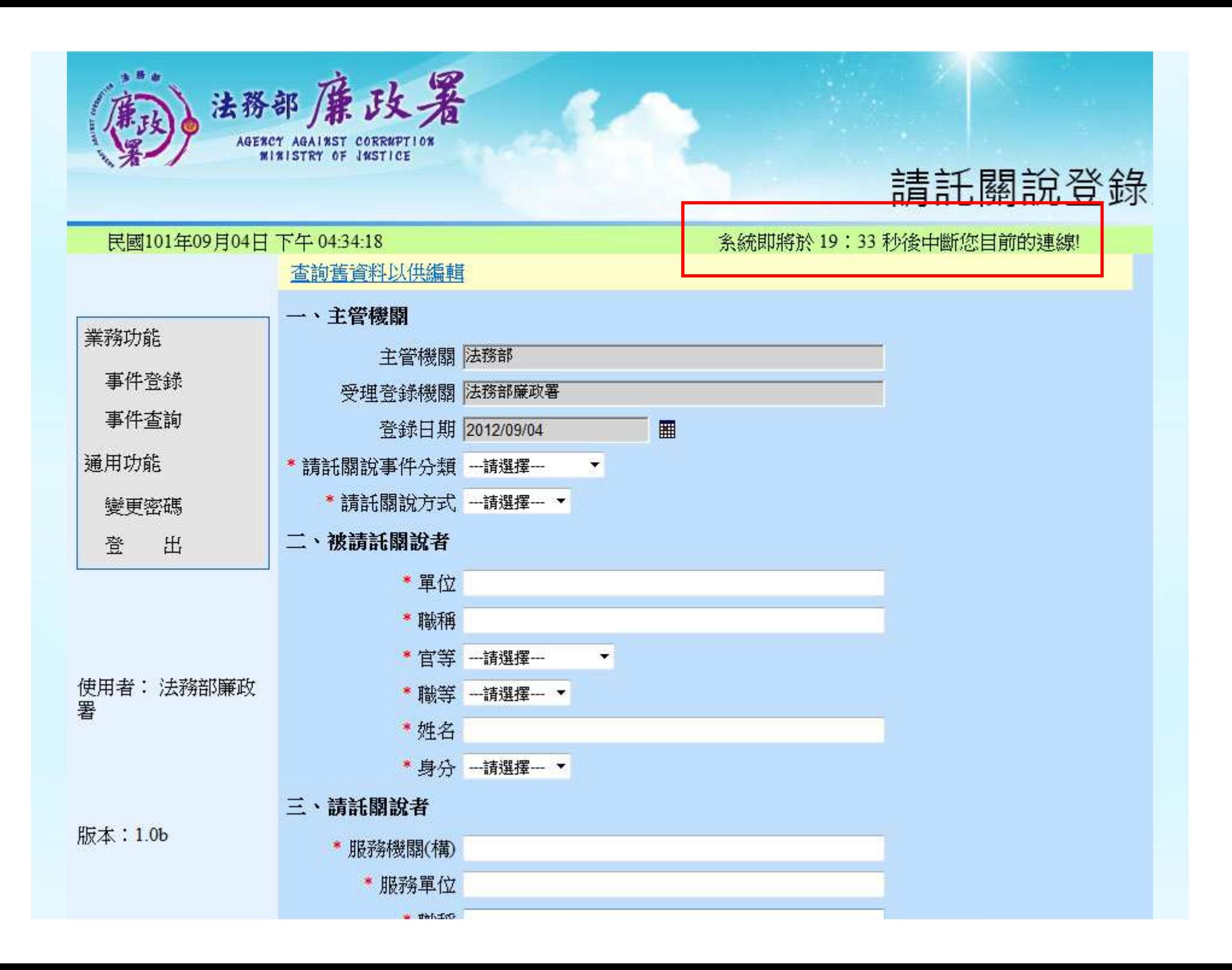

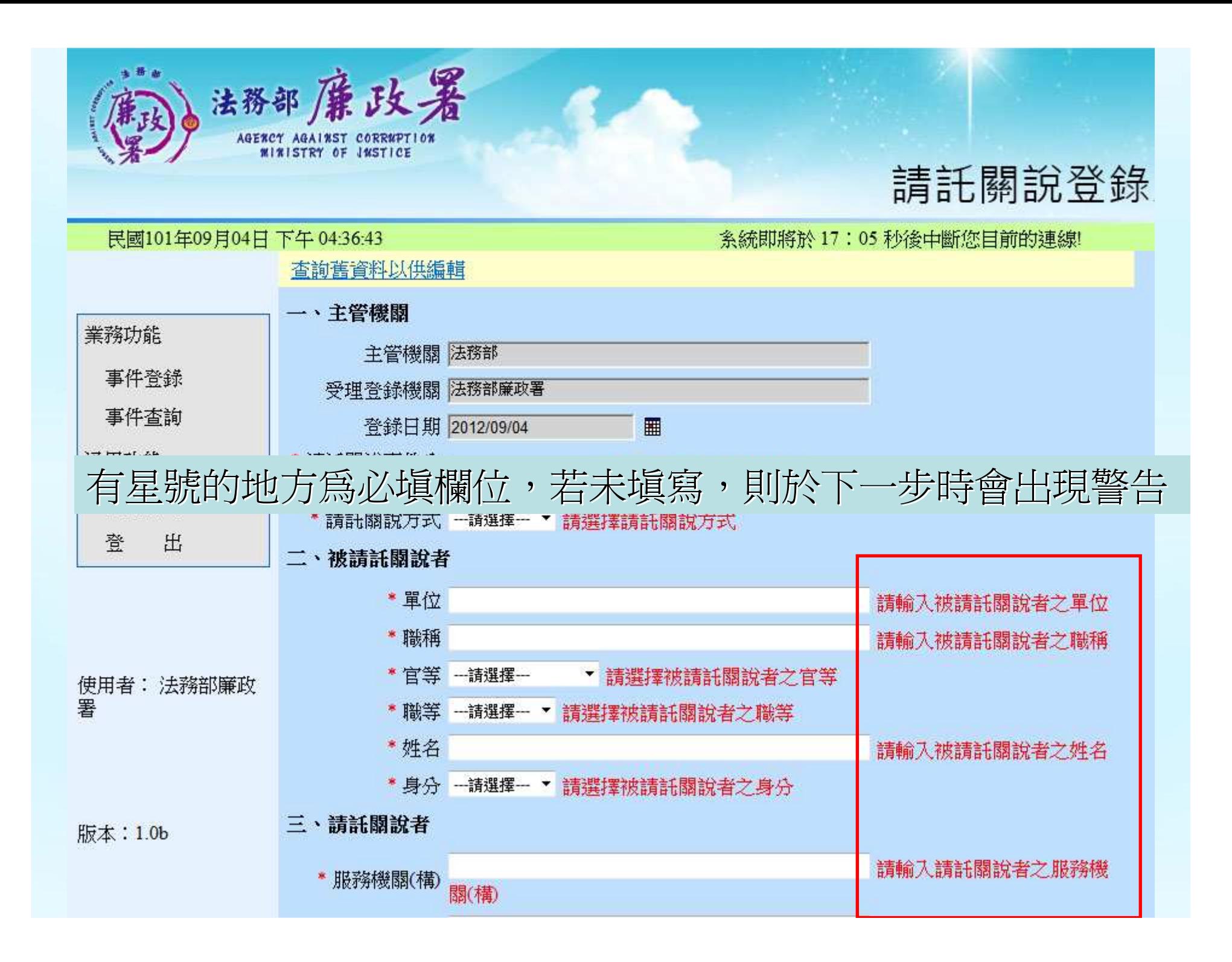

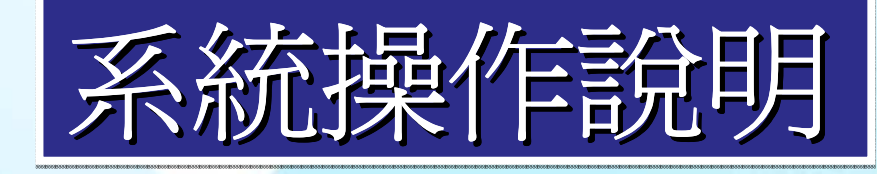

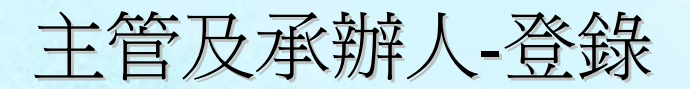

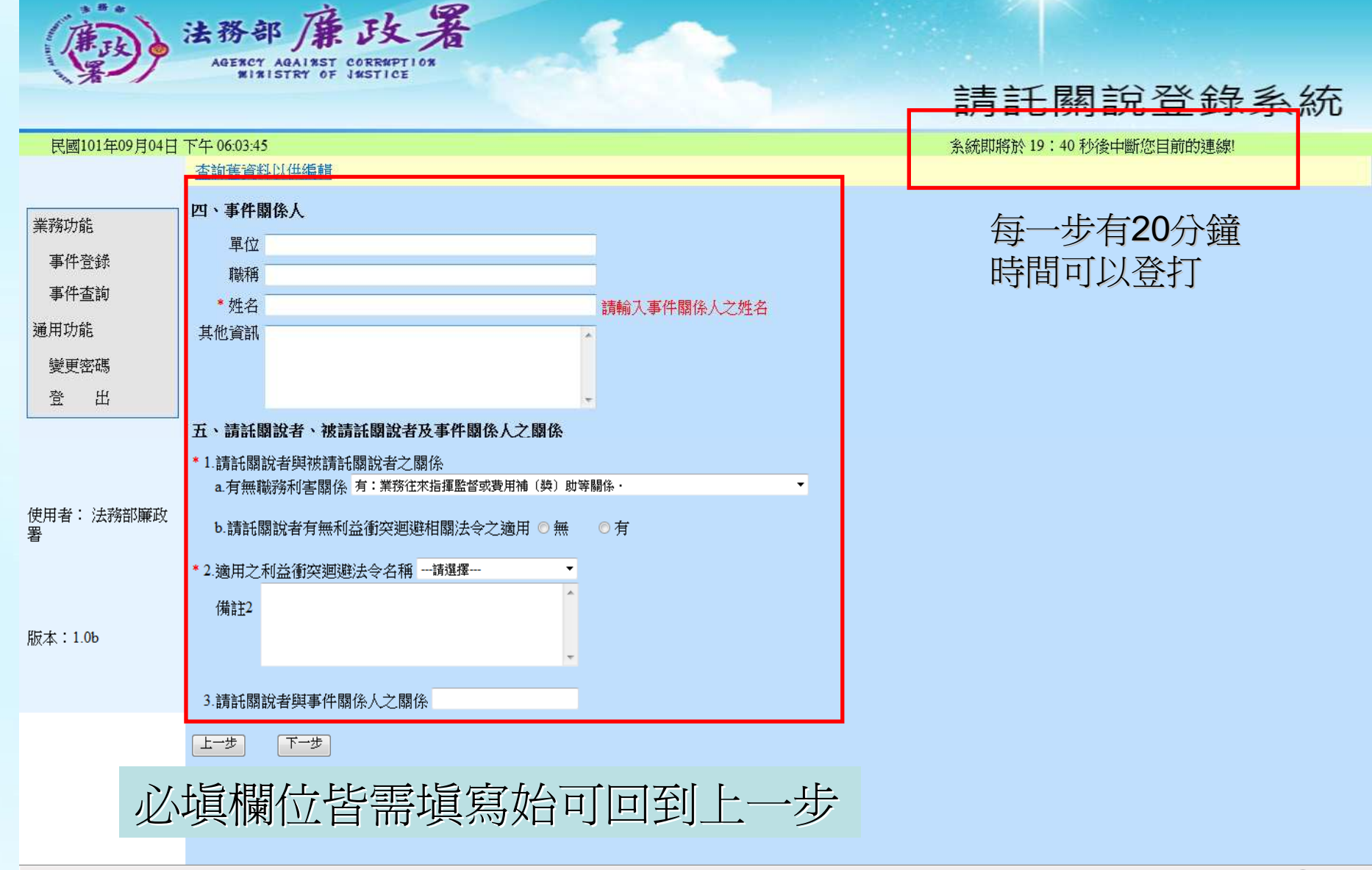

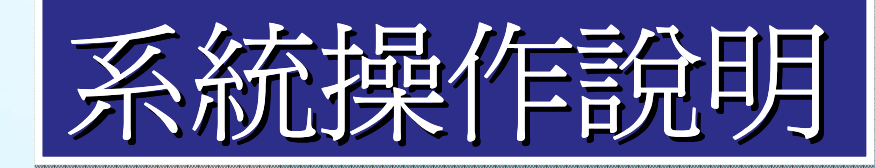

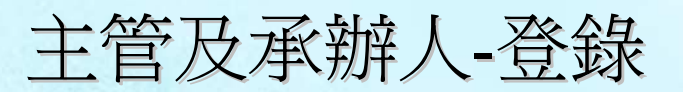

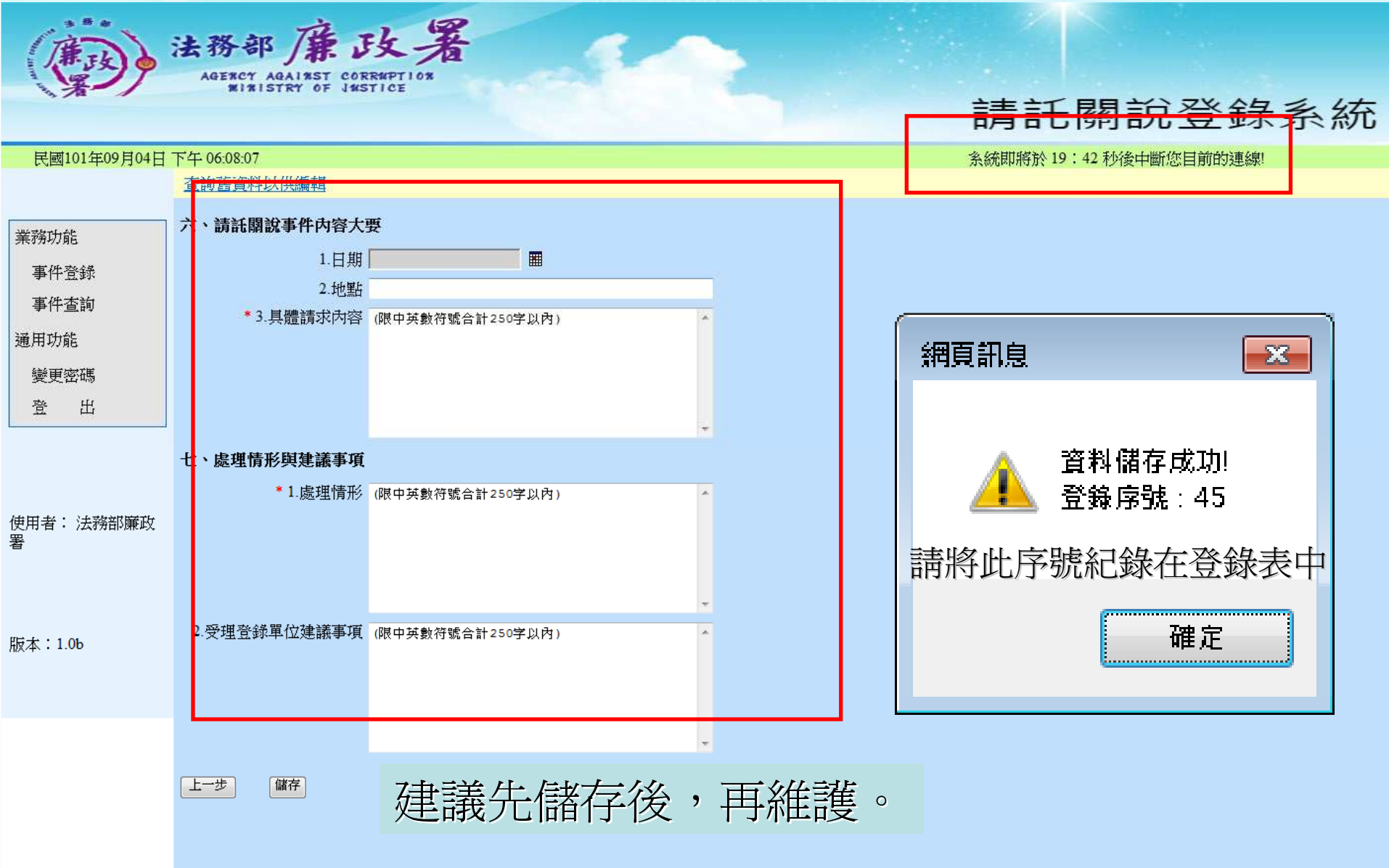

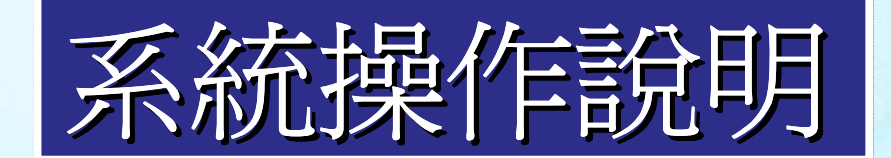

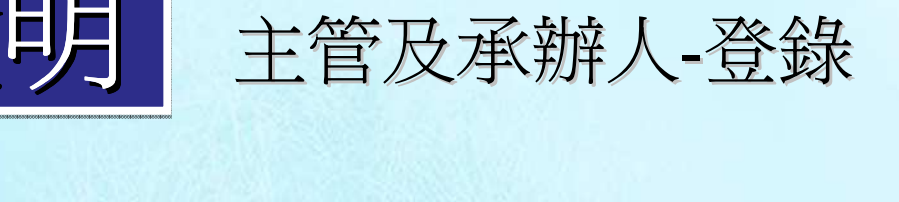

![](_page_17_Picture_20.jpeg)

![](_page_18_Picture_0.jpeg)

![](_page_18_Picture_1.jpeg)

![](_page_18_Picture_10.jpeg)

![](_page_19_Picture_0.jpeg)

![](_page_20_Picture_0.jpeg)

![](_page_20_Picture_1.jpeg)

![](_page_20_Picture_2.jpeg)

![](_page_21_Picture_0.jpeg)

![](_page_21_Picture_1.jpeg)

![](_page_21_Picture_2.jpeg)

![](_page_22_Picture_0.jpeg)

![](_page_22_Picture_1.jpeg)

![](_page_22_Picture_12.jpeg)

![](_page_23_Picture_0.jpeg)

![](_page_23_Picture_1.jpeg)

![](_page_23_Picture_20.jpeg)

![](_page_24_Picture_0.jpeg)

![](_page_25_Picture_0.jpeg)

![](_page_26_Picture_0.jpeg)

![](_page_26_Picture_1.jpeg)

![](_page_26_Picture_10.jpeg)

![](_page_27_Picture_0.jpeg)

![](_page_27_Picture_1.jpeg)